### Introduction to R: Using R for statistics and data analysis

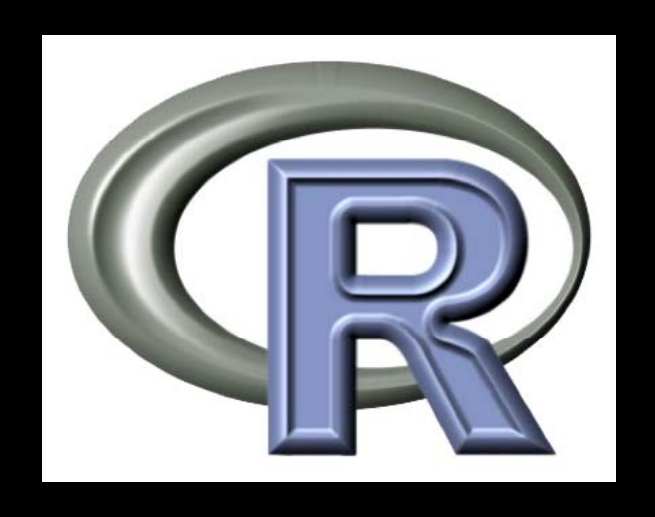

### BaRC Hot Topics – October 2011

### George Bell, Ph.D.

http://iona.wi.mit.edu/bio/education/R2011/

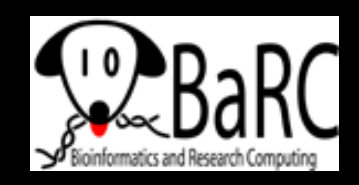

# Why use R?

- $\bullet$  To perform inferential statistics (e.g., use a statistical test to calculate a p-value)
- To do real statistics (unlike in Excel)
- $\bullet$ To create custom figures
- To automate analysis routines (and make them more reproducible)
- To reduce copying and pasting
	- **Links of the Company** But Unix commands may be easier – ask us
- $\bullet$ To use up-to-date analysis algorithms
- $\bullet$ Real statisticians use it
- $\bullet$ It's free

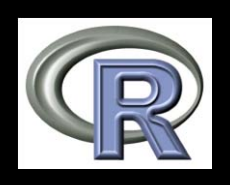

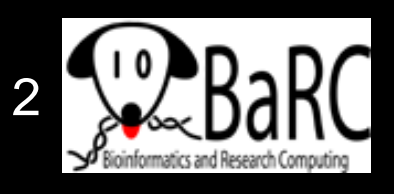

# Why not use R?

- $\bullet$ A spreadsheet application already works fine
- You're already using another statistics package Ex: Prism, MatLab
- It's hard to use at first
	- You have to know what commands to use
- Real statisticians use it
- You don't know how to get started
	- Irrelevant if you're here today

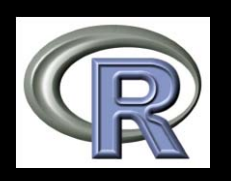

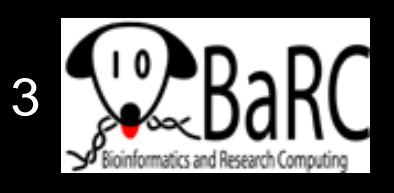

# Getting started

 $\bullet$ • Log into tak

ssh –l USERNAME tak

 $\bullet$ • Start R

R

**O** 

- $\bullet$ • Go to R (http://www.r-project.org/)
- $\bullet$  Download "base" from CRAN and install it on your computer
- $\bullet$ Open the program

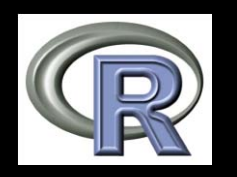

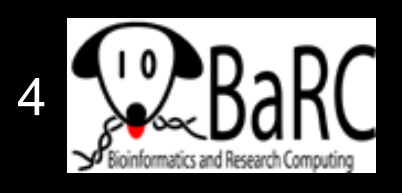

## Start of an R session

### On tak

#### On your own computer  $\sim$   $\sim$ gbell@tak ~\$ R R version 2.12.1 (2010–12–16) - 0 R RGui Copyright (C) 2010 The R Foundation for<br>ISBN 3-900051-07-0 File Edit View Misc Packages Windows Help **BARDER**OOB Platform: x86\_64-pc-linux-gnu (64-bit) R is free software and comes with ABSOL|<br>You are welcome to redistribute it unde<br>Type 'license()' or 'licence()' for dis **R** R Console  $\Box$ ek R version 2.11.1 (2010-05-31) Copyright (C) 2010 The R Foundation for Statistical Computing Natural language support but running TSBN 3-900051-07-0 R is a collaborative project with many Type 'contributors()' for more informat<br>'citation()' on how to cite R or R pack R is free software and comes with ABSOLUTELY NO WARRANTY. You are welcome to redistribute it under certain conditions. Type 'license()' or 'licence()' for distribution details. Type 'demo()' for some demos, 'help()' {<br>'help.start()' for an HTML browser inter Natural language support but running in an English locale |Type 'q()' to quit R. R is a collaborative project with many contributors. Type 'contributors()' for more information and 'citation()' on how to cite R or R packages in publications. Type 'demo()' for some demos, 'help()' for on-line help, or 'help.start()' for an HTML browser interface to help. Type  $'q()'$  to quit R.  $>1$

### RStudio interface

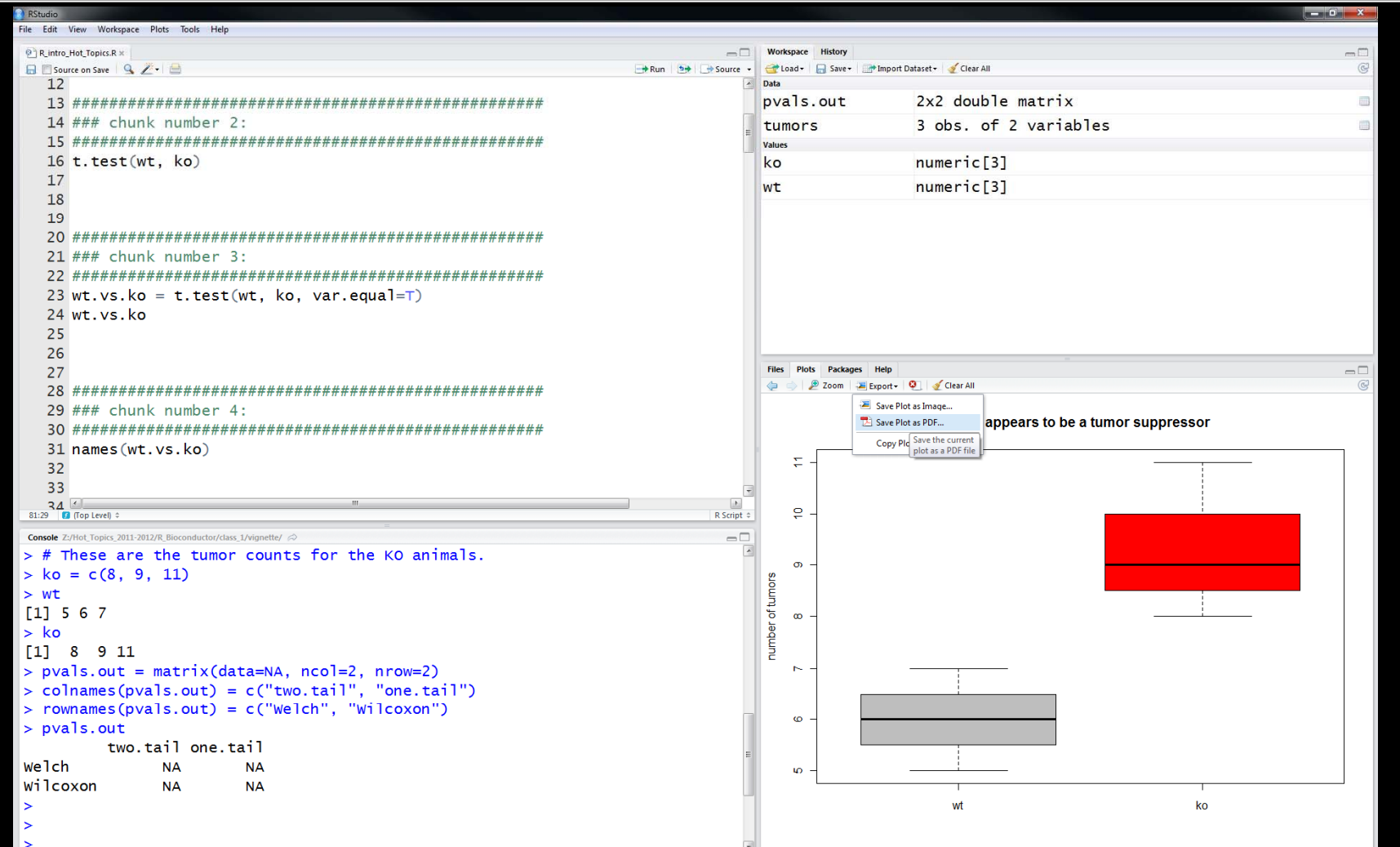

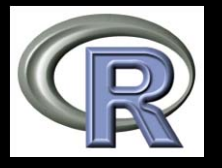

Requires R; free download from http://rstudio.org/

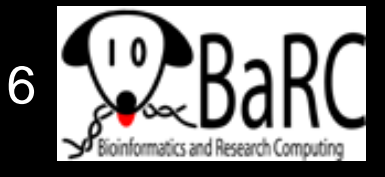

# Getting help

Certification Other Misc Bioconductor **Related Projects User Groups** Links

- Use the Help menu
- Check out "Manuals"
	- and the comes with the secondary of the Reproject for Statistic serial parties and the secondary and the comes with the secondary and the comes with the secondary and the comes with the secondary and the comes with the sec
	- contributed documentation
- Use R's help
	- ?median [show info] ??median [search docs]
- Search the web
	- $\mathcal{L}_{\mathcal{A}}$  , and the set of the set of the set of the set of the set of the set of the set of the set of the set of the set of the set of the set of the set of the set of the set of the set of the set of the set of th "r-project median"
- Our favorite book:
	- Introductory Statistics with R (Peter Dalgard)

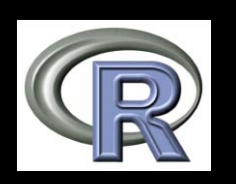

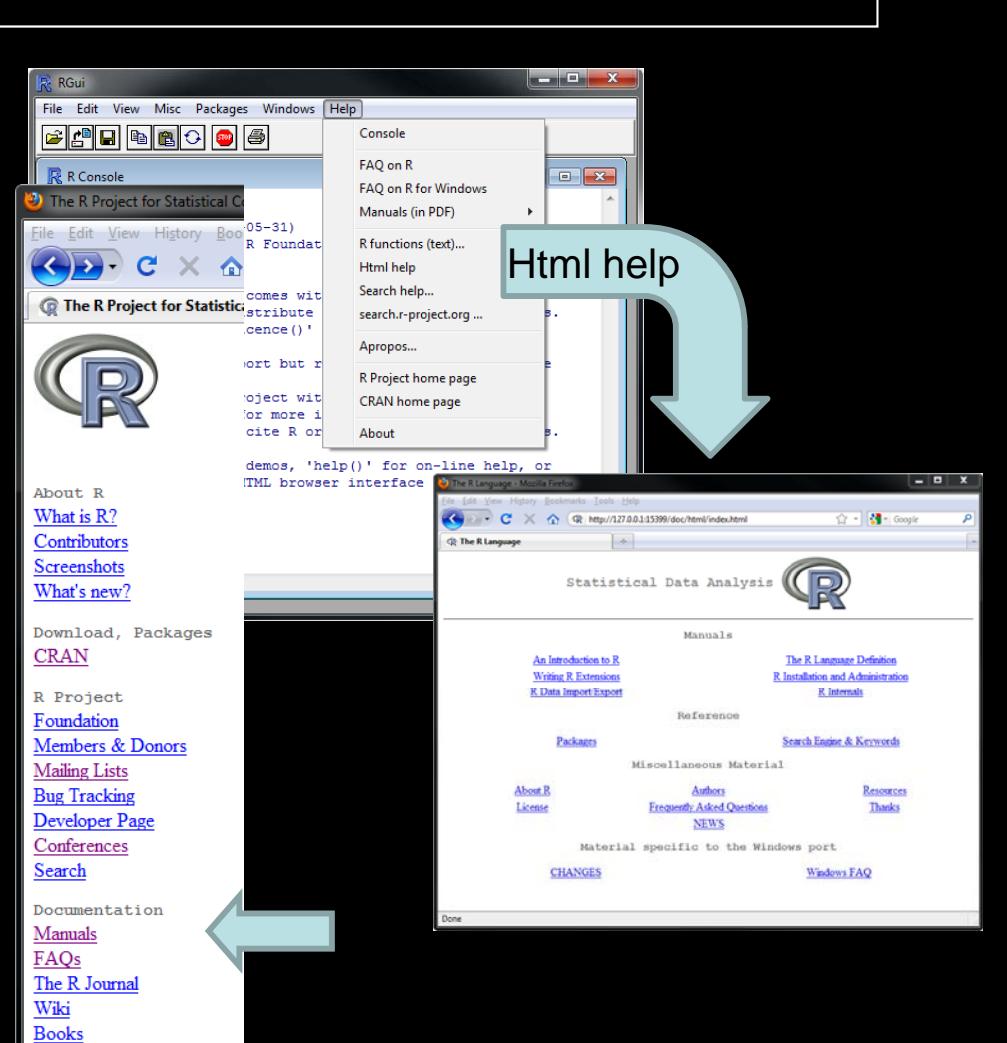

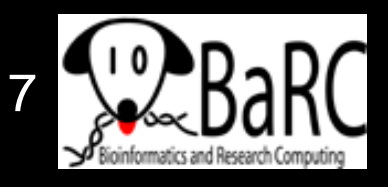

# Handling data

- $\bullet$ Data can be numerical or text
- $\bullet$ Data can be organized into
	- –Vectors (lists of values)
	- Matrices (2-dimensional tables of data)
	- Data frames (a combination of different types of data)
- Data can be entered
	- –- By typing (using the "c" command to combine things)
	- From files
- Names of data should start with letters
	- Uppercase + lowercase helps (myWTmice)
	- Can include dots ( m y.WT.mice )

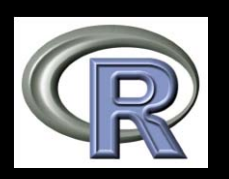

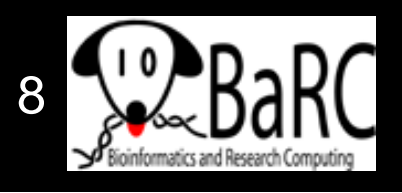

# Good practices

- Save all useful commands and rationale
	- –Add comments (starting with "#")
	- Use history() to get previous commands
- Two approaches
	- $-$  Write commands in R and then paste into a text file, or
		- •By convention, we end files of R commands with ".R"
		- Use a specific name for file (ex: compare\_WT\_KO\_weights.R)
	- Write commands in a text editor and paste into R session.
- Use the up-arrow to get to previous command
	- Minimize typing, as this increases potential errors.
- To clear your R window, use Ctrl-L

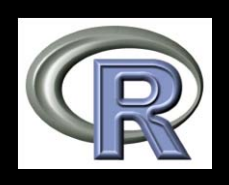

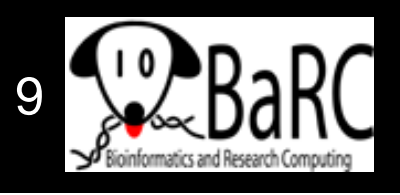

### Example commands

```
# Number of tumors (from litter 2 on 11 July 2010)      

wt = c(5, 6, 7)
ko = c(8, 9, 11)
# Try default t-test settings (Welch's 2-sample t-test)
t.test(wt, ko)
# Do standard 2-sample t-test
t.test(wt, ko
, var.equal var.equal=T)
# Save the results as a variable
wt.vs.ko = t.test(wt, ko, var.equal=T)
# p What are the different 
parts of this data frame?
names(wt.vs.ko)
# Just print the p-value
wt.vs.ko$
p.value
# What commands did we use?
history(max.show=Inf)
```
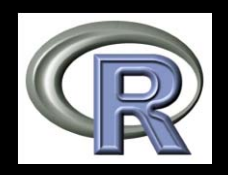

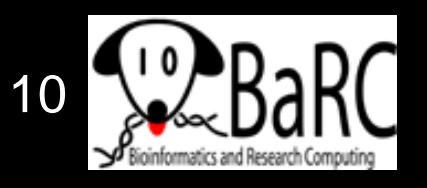

# Reading files - intro

### • Take R to your preferred directory ()

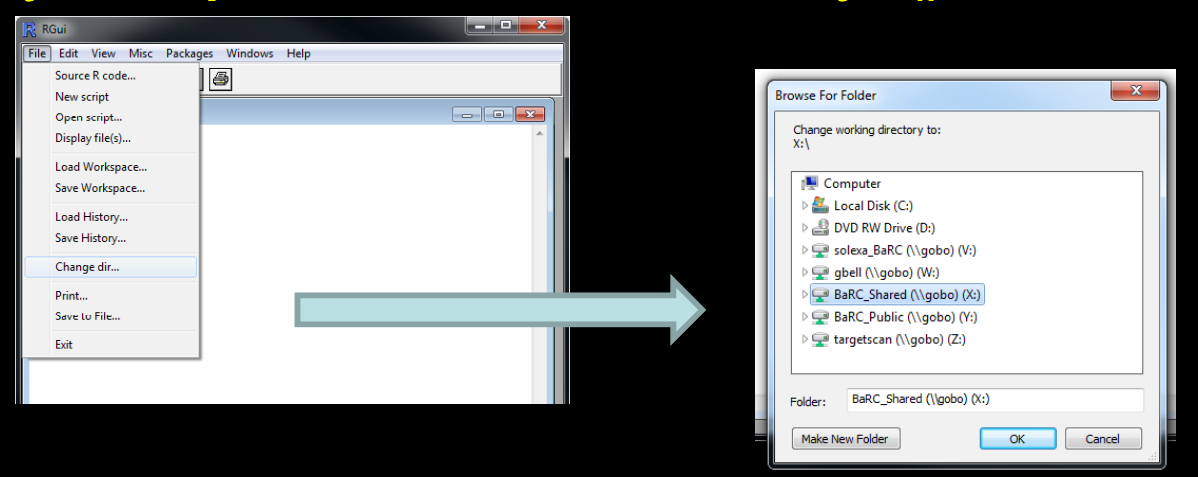

• Check where you are (e.g., get your working directory) and see what files are there

**> getwd()**

**[1] "X:/bell/Hot\_Topics/Intro\_to\_R"**

**> dir()**

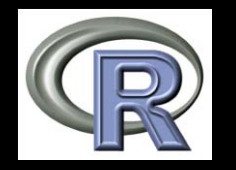

[1] "compare\_WT\_KO\_weights.R"

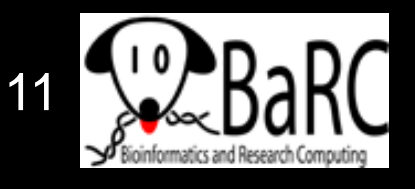

## Running a series of commands

- $\bullet$ • Copy and paste commands into R session, or
- Execute a script in R, or

**source("compare \_ WT \_ KO \_weights. R ")**

[but not so useful in this case, since we aren't creating any files]

- [tak only]
	- $\mathcal{L}_{\mathcal{A}}$  Change to working directory with Unix command **cd /nfs /BaRC /Hot Topics Hot\_Topics /Intro to R Intro\_to\_R**
	- $\mathcal{L}_{\mathcal{A}}$  , and the set of the set of the set of the set of the set of the set of the set of the set of the set of the set of the set of the set of the set of the set of the set of the set of the set of the set of th Run R, with script as input (print to screen), or
		- **R --vanilla < comp \_\_\_ g are WT KO wei ghts. R**
	- $\mathcal{L}_{\mathcal{A}}$  , and the set of the set of the set of the set of the set of the set of the set of the set of the set of the set of the set of the set of the set of the set of the set of the set of the set of the set of th Run R, with script as input (save output)
		- **R --vanilla < compare\_WT\_KO\_weights.R > R\_out.txt**

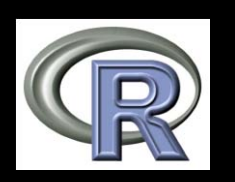

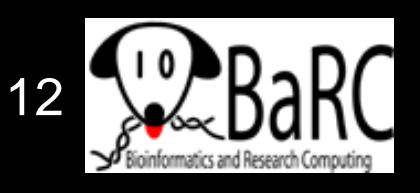

### Command output

- 0

#### R RGui

File Edit View Misc Packages Windows Help

#### **B 8 8 8 8 8 9**

#### **R** R Console

```
> # These are the tumor counts for the WT animals.
> wt = c(5, 6, 7)> # These are the tumor counts for the KO animals.
> ko = c(8, 9, 11)
> wt[1] 5 6 7
> ko
[1] 8 9 11> wt.vs.ko = t.test(wt, ko, var.equals=T)> wt. vs. koTwo Sample t-test
data: wt and ko
t = -3.1623, df = 4, p-value = 0.03411
alternative hypothesis: true difference in means is not equal to 0
95 percent confidence interval:
 -6.2599634 - 0.4067032sample estimates:
```
mean of x mean of y 6.000000 9.333333

[9] "data.name"

 $>$ 

 $>$  names (wt.vs.ko) "parameter" "p.value" "conf.int" [1] "statistic" "null.value" "alternative" "method" [5] "estimate"

Partial output from R on tak, if saved as a file (R\_out.txt from previous slide), also looks something like this (but without the colors).

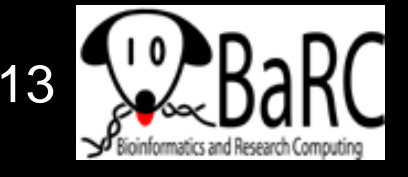

# Reading data files

- Usually it's easiest to read data from a file
	- $\mathcal{L}_{\mathcal{A}}$  , and the set of the set of the set of the set of the set of the set of the set of the set of the set of the set of the set of the set of the set of the set of the set of the set of the set of the set of th Organize in Excel with one-word column names
	- Save as tab-delimited text
- Check that file is there **list.files()**

### • Read file

**tumors = read.delim("tumors\_wt\_ko.txt", header=T)**

• Check that it's OK

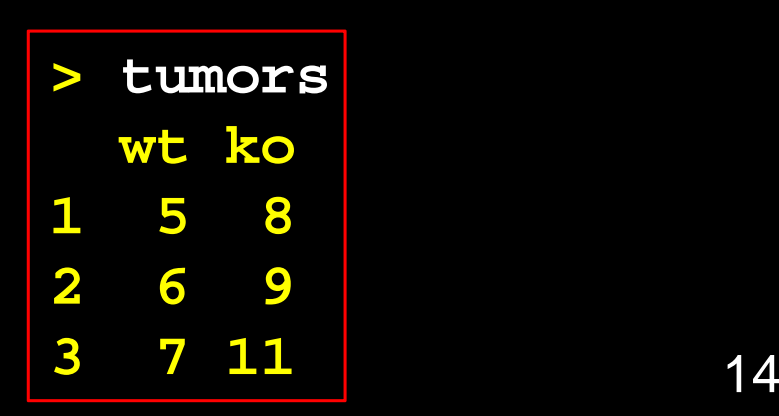

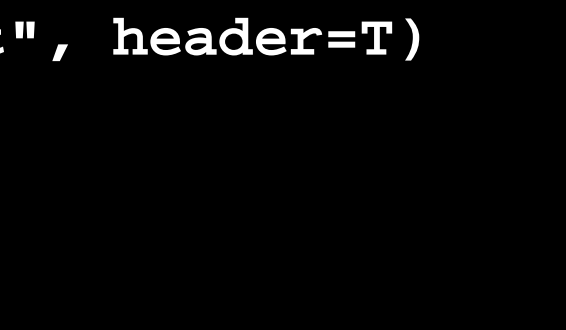

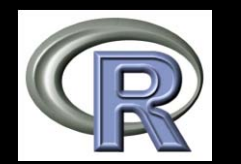

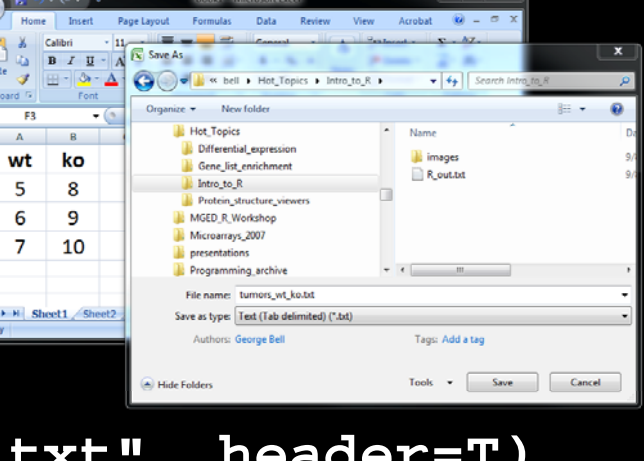

 $-1$ 

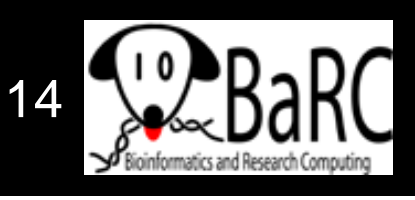

### Accessing data

- **\$ # hl # Use t he co lumn name> tumors \$wt 158 5**
- **[1] 5 6 7**
- **> tumors[1:3,1] # [rows, columns]**
- **[1] 5 6 7**
- **> tumors[,1] # missing row or column => all**
- **[1] 5 6 7**
- **> tumors[1:2,1:2] # select a submatrix**
	- **wt ko**
- **1 5 8**
- **269**
- **> t.test(tumors\$wt, tumors\$ko) # t-test as before**

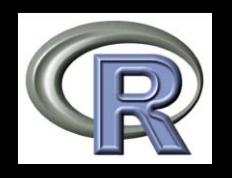

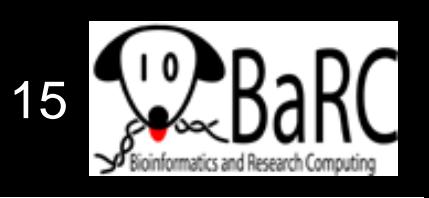

**>**

**1**

**tumors**

**wt ko**

**82 6 9**

**3 7 11**

## Creating an output table

- Most analyses involve several outputs
- **O** You ma y want to create a matrix to hold it all
- $\bullet$  Create an empty matrix – name rows and columns

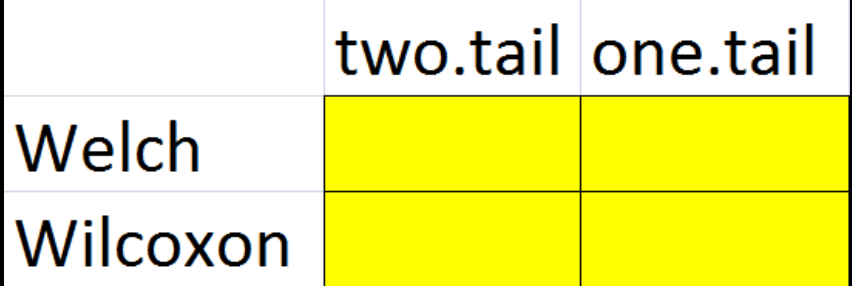

**p (,,) vals.out = matrix (data=NA , ncol=2 , nrow=2 ) colnames(pvals.out) = c("two.tail", "one.tail") rownames(pvals.out) = c("Welch", "Wilcoxon") pvals.out**

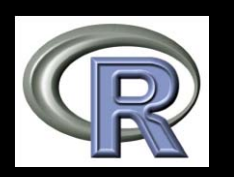

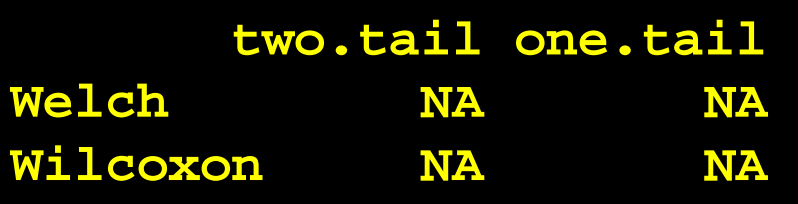

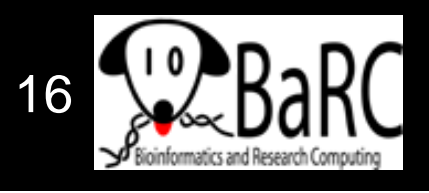

# Filling the output table (matrix)

### • Do the stats

```
# Welch's test (t-test with pooled variance)
```

```
pvals.out[1,1] = t.test(tumors$wt, tumors$ko)$p.value
pvals.out[1,2] = t.test(tumors$wt, tumors$ko,
```

```
alt="less")$p.value
```
**# Wilcoxon rank sum test (non-parametric alternative to t-test)**

```
pvals.out[2,1] = 
wilcox.test
(
tumors$wt
,
tumors$ko)$p.value
```

```
pvals.out[2,2] = wilcox.test(tumors$wt, tumors$ko, 
alt="less"
)
$
p.value
```
pvals.out The Two.tail one.tail Welch 0.04191452 0.02095726 Wil 0 10000000 0 05000000 ilcoxon 0.10000000 0.05000000

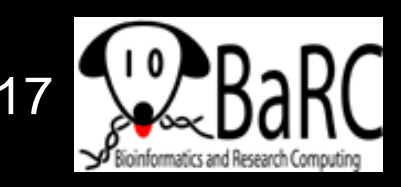

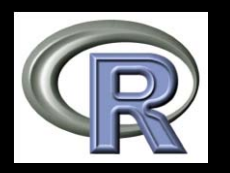

# Printing the output table

- We may want to round the p-values **pvals.out.rounded = round(pvals.out, 4)**
- Print the matrix (table)

**write.table(pvals.out.rounded,**  file="Tumor\_pvals.txt", quote=F, sep="\t")

• Warning: output column names are shifted by 1 when read in Excel two.tail one.tail

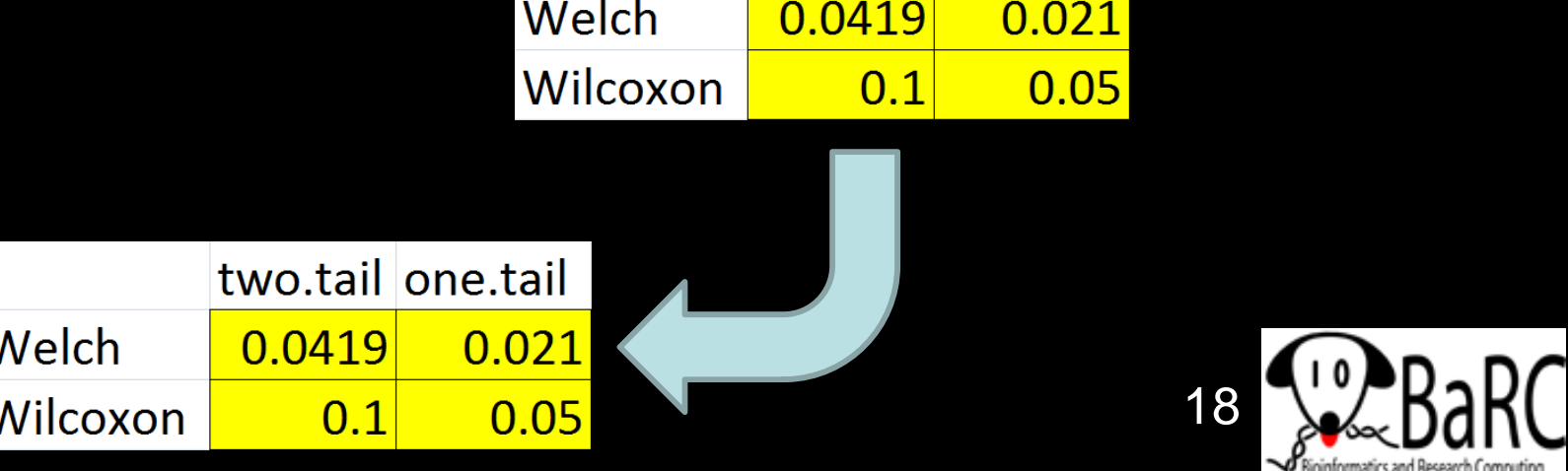

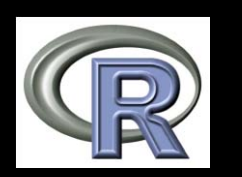

# Introduction to figures

- R is very powerful and very flexible with its figure generation
- Any aspect of a figure should be modifiable
- Some figures aren't available in spreadsheets
- Boxplot example

```
boxplot(tumors) # Simplest case
# Add some more details     
boxplot(tumors, col=c("gray", "red"), main="MFG 
  appears to be a tumor suppressor", ylab="number 
  of tumors")
```
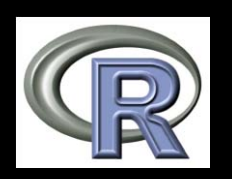

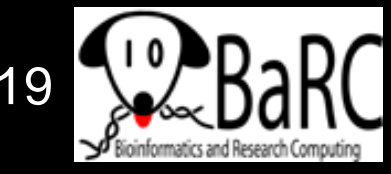

## Boxplot description

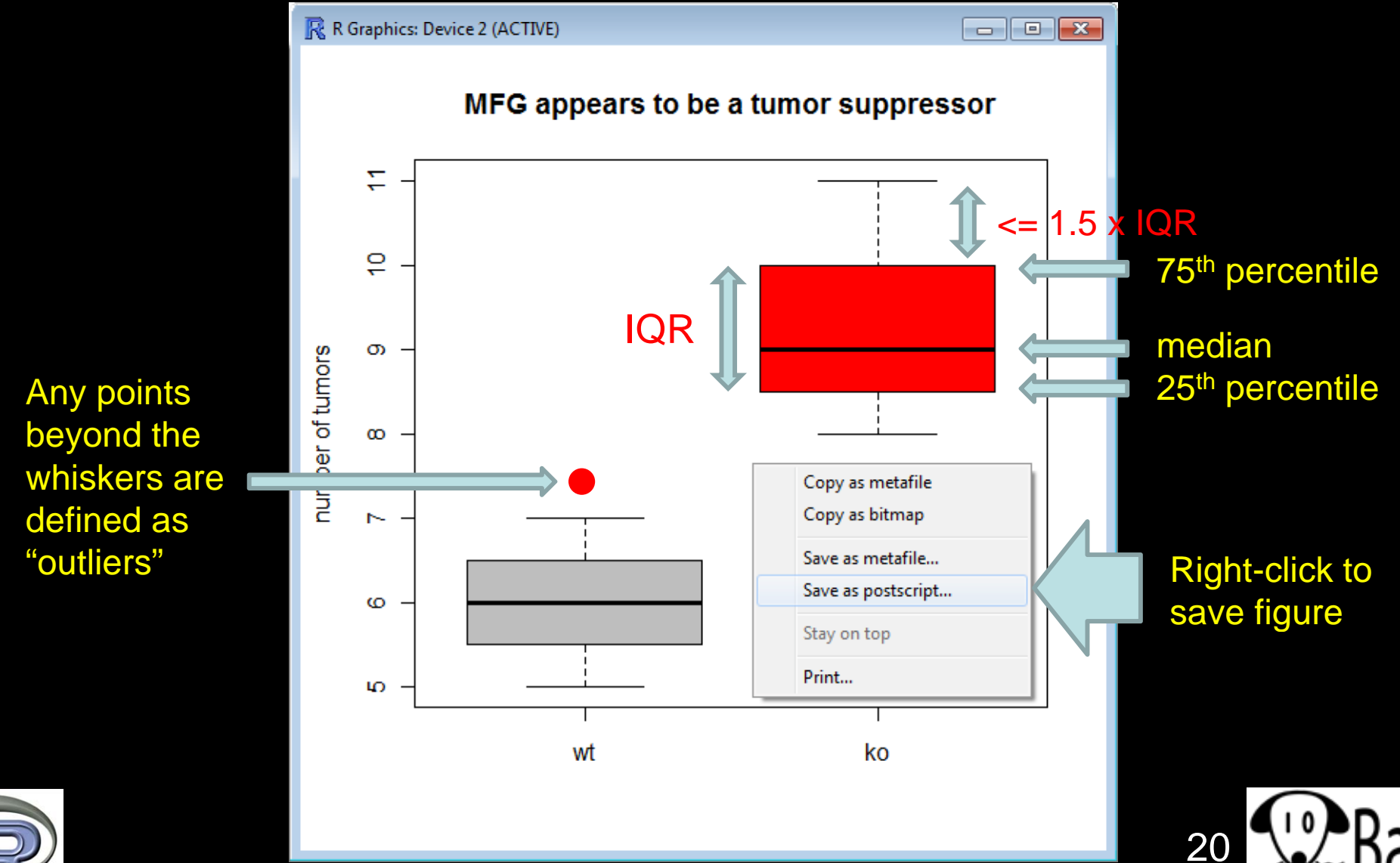

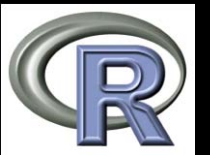

## Figure formats and sizes

- $\bullet$ • By default, figures on tak are saved as "Rplots.pdf"
- $\bullet$ Helpful figure names can be included in code
- To select name and size (in inches) of pdf file pdf("tumor\_boxplot.pdf", w=11, h=8.5) **boxplot(tumors) # can have >1 page dev.off() # tell R that we're done**
- To create another format (with size in pixels) **png("t b l t " 1800 h 1200) ("tumor\_ boxp o t.png ", w=1800, =1200) boxplot(tumors) dev.off()**

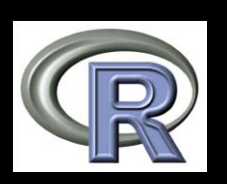

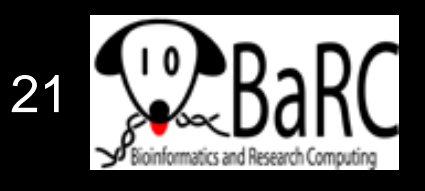

### Bioconductor and other packages

- $\bullet$ • Many statisticians have extended R by creating packages (libraries) containing a set of commands to do something special
	- Ex: affy, limma, edgeR, made4
- For <sup>a</sup> huge list of Bioconductor packages, see http://www.bioconductor.org/packages/release/Software.html
- All require the package to be installed AND explicitly called, for example,

**library(limma)**

• Install what you need on your computer or, for tak, ask the IT group to install packages via

http://tak.wi.mit.edu/trac/newticket

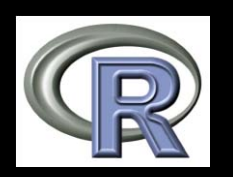

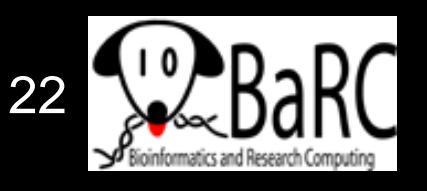

## Other useful commands

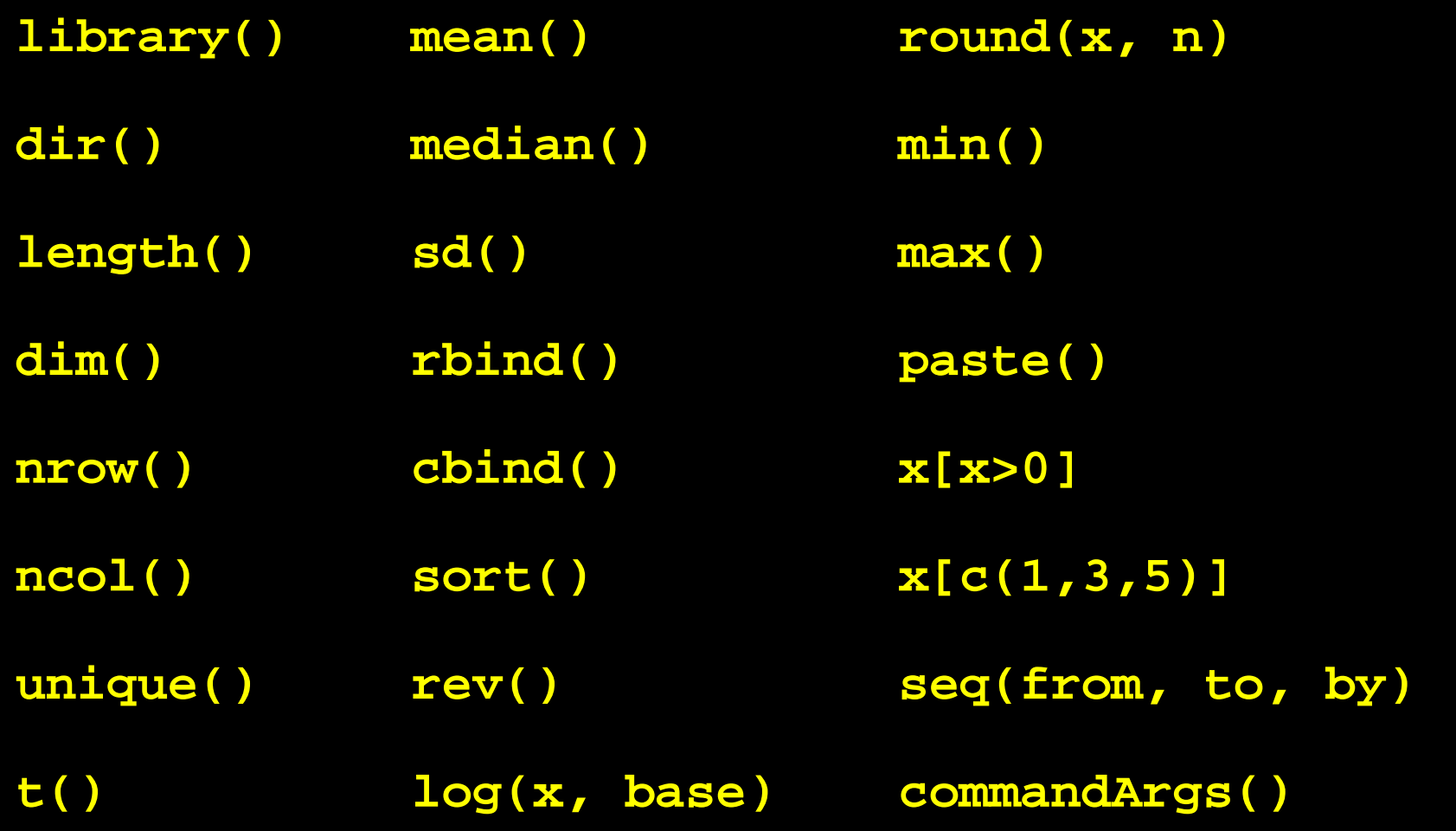

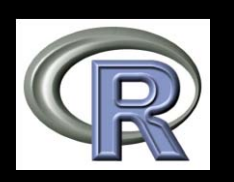

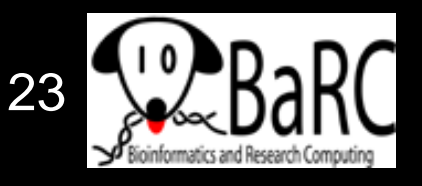

## More resources from BaRC

- "Statistics for Biologists" course:
	- $\mathcal{L}_{\mathcal{A}}$  , and the set of the set of the set of the set of the set of the set of the set of the set of the set of the set of the set of the set of the set of the set of the set of the set of the set of the set of th http://iona.wi.mit.edu/bio/education/stats2007/
- "Microarray Analysis" course  $\mathcal{L}_{\mathcal{A}}$  , and the set of the set of the set of the set of the set of the set of the set of the set of the set of the set of the set of the set of the set of the set of the set of the set of the set of the set of th http://jura.wi.mit.edu/bio/education/bioinfo2007/arrays/
- R scripts for Bioinformatics
	- $\mathcal{L}_{\mathcal{A}}$  , and the set of the set of the set of the set of the set of the set of the set of the set of the set of the set of the set of the set of the set of the set of the set of the set of the set of the set of th http://iona.wi.mit.edu/bio/bioinfo/Rscripts/
- List of R modules installed on tak  $\mathcal{L}_{\mathcal{A}}$  , and the set of the set of the set of the set of the set of the set of the set of the set of the set of the set of the set of the set of the set of the set of the set of the set of the set of the set of th http://tak/trac/wiki/R
- We're glad to share commands and/or scripts to get you started

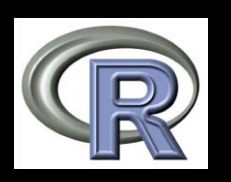

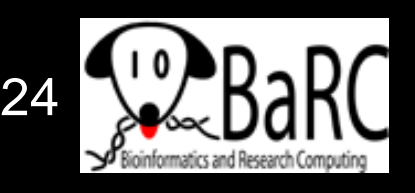

# Upcoming Hot Topics

- $\bullet$ Introduction to R Graphics (tomorrow)
- $\bullet$  Introduction to Bioconductor - microarray and RNA-Seq analysis (Thursday)
- $\bullet$ Unix, Perl, and Perl modules (short course)
- $\bullet$ • Quality control for high-throughput data
- $\bullet$ RNA-Seq analysis
- $\bullet$ Gene list enrichment analysis
- $\bullet$ • Galaxy
- $\bullet$ Sequence alignment: pairwise and multiple
- $\bullet$ See http://iona.wi.mit.edu/bio/hot\_topics/
- $\bullet$ Other ideas? Let us know.

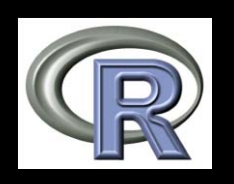

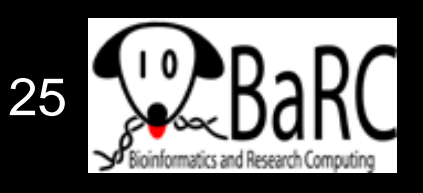